# **Single Sign On** מערכת זיהוי חדשה בכניסה למאגרי מידע

**סטודנטים**

# זיהוי עבור סטודנטים

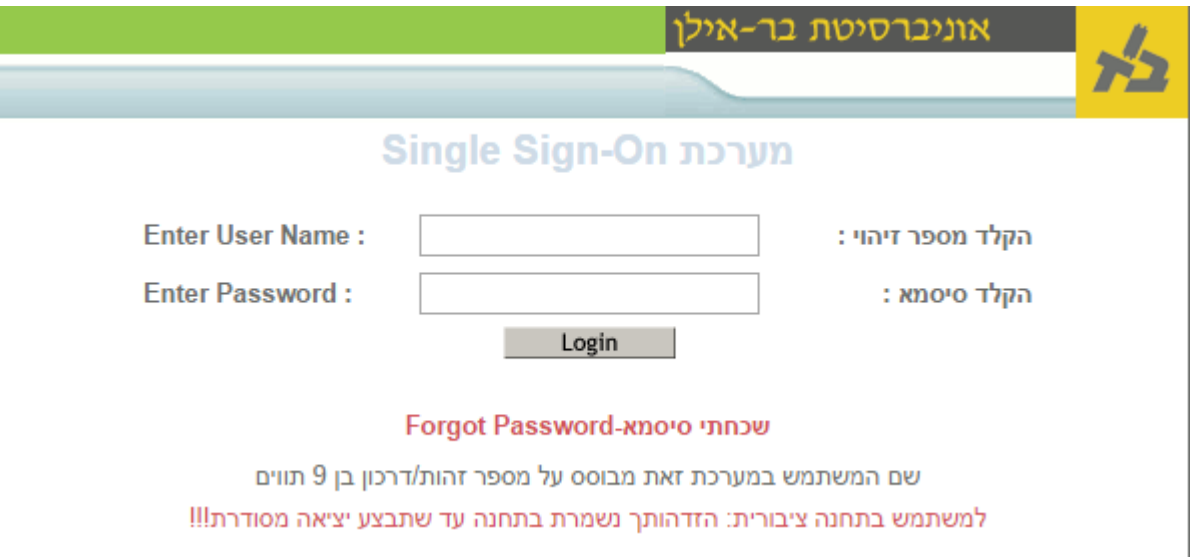

## **מספר זיהוי = 9 ספרות של תעודת זהות סיסמא = כמו הסיסמה ב -** MOODLE

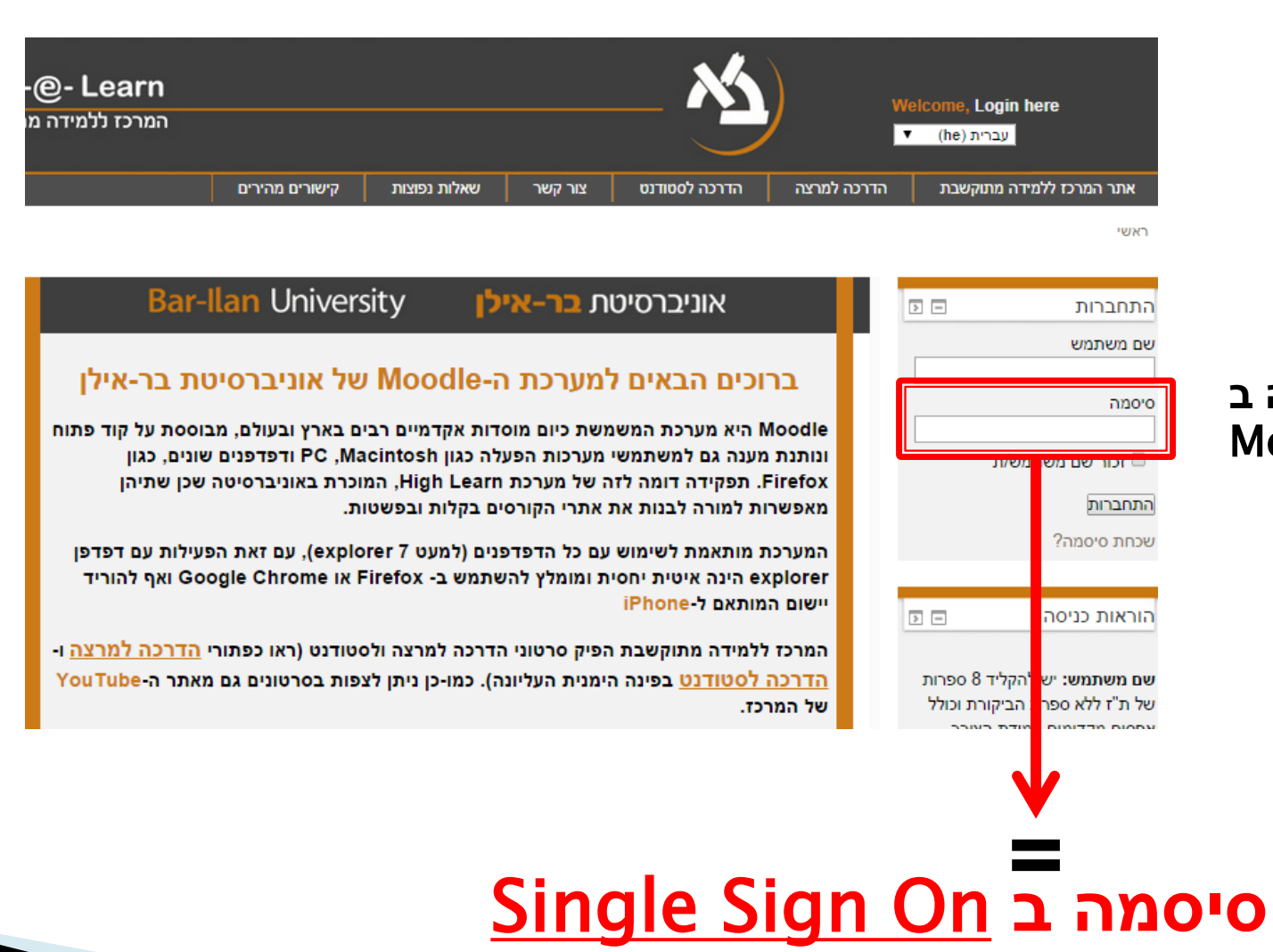

#### **סיסמה ב** Moodle

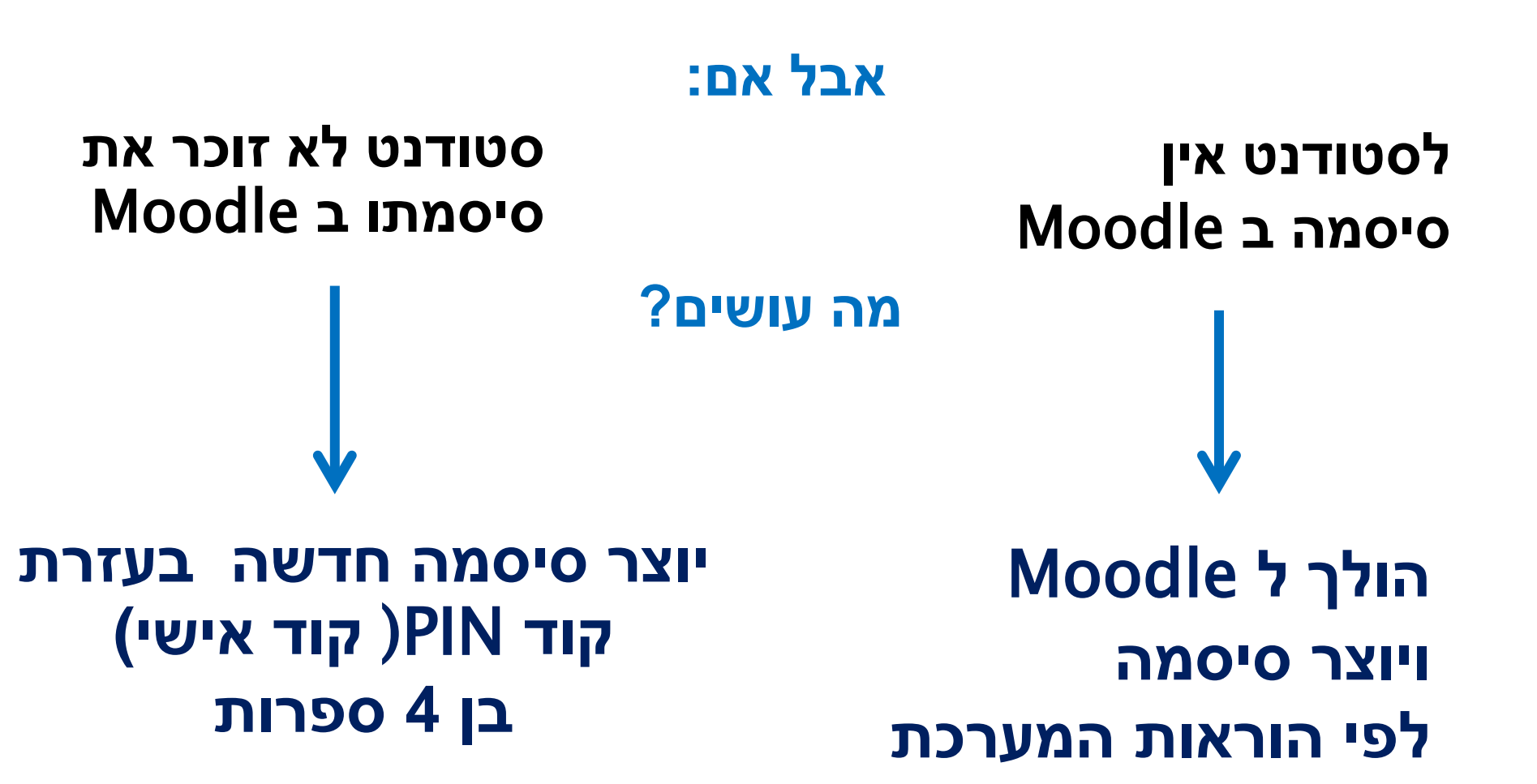

# **הולך ל** Moodle **ויוצר סיסמה לפי הוראות המערכת**

- .1 נכנס ל Moodle
- .2 יוצר סיסמה לפי הוראות המערכת
	- .3 לוחץ על "התחברות"
- .4 **אם הצליח** להיכנס **נכנס עם אותה** סיסמה למערכת ה - On Sign Single **לא הצליח** להיכנס **יוצר סיסמה חדשה**

**בעזרת קוד אישי בן 4 ספרות**

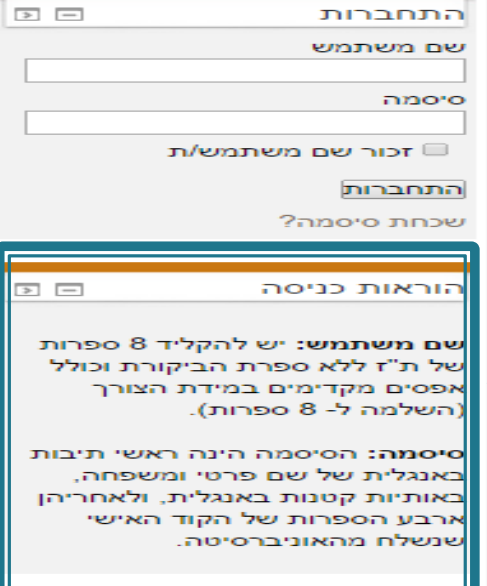

נילויות

# יוצר סיסמה חדשה בעזרת קוד אישי בן 4 ספרות

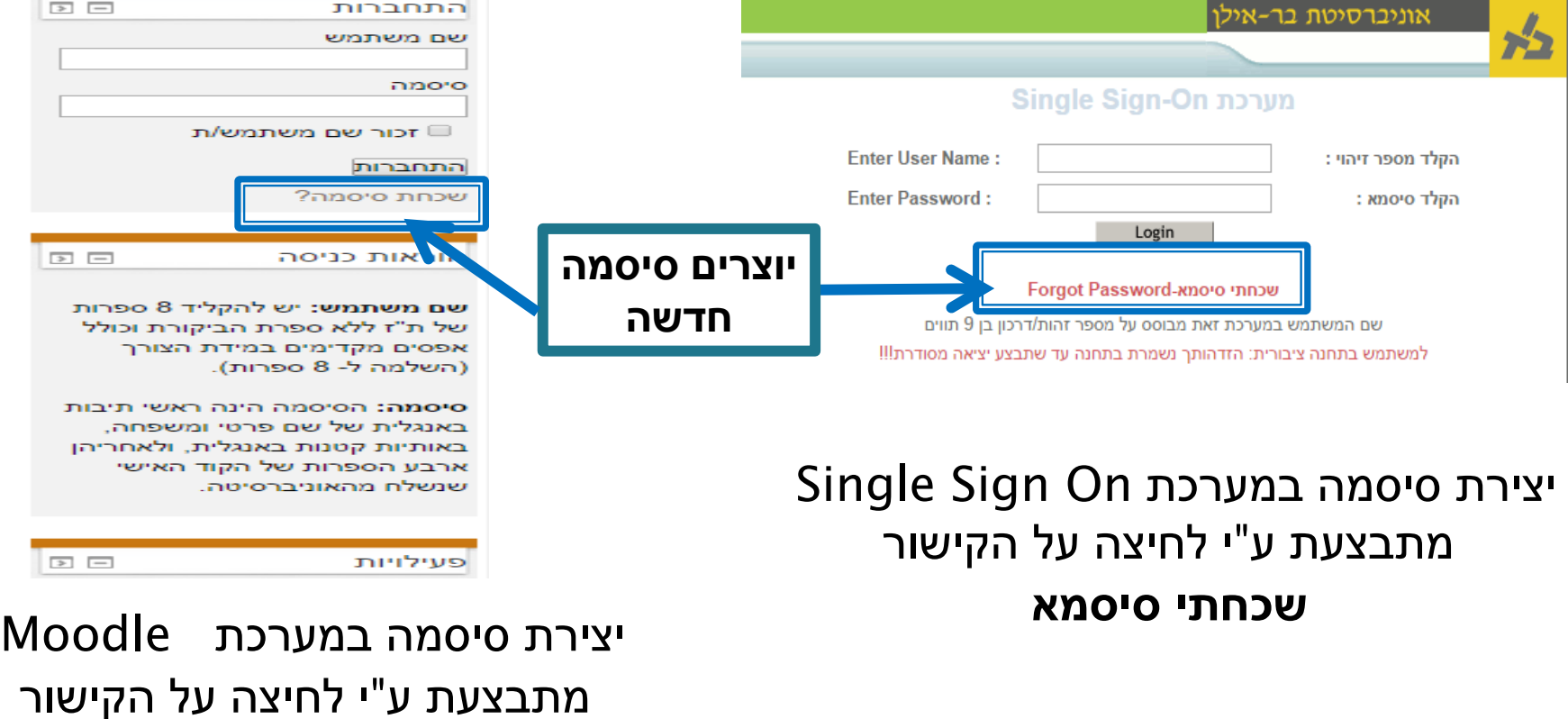

**שכחת סיסמא?**

#### Forgot your password?

**User Name** 

012345678

To reset your password, please enter your username and press "Submit".

Your username is a 9 digit Israeli ID (including check digit), or a passport number.

**Submit** 

במסך המתקבל מקלידים

מספר תעודת זהות שלכם

בן 9 ספרות

If ID or passport is less then 9 characters, add zeros to the left.

#### Forgot your password?

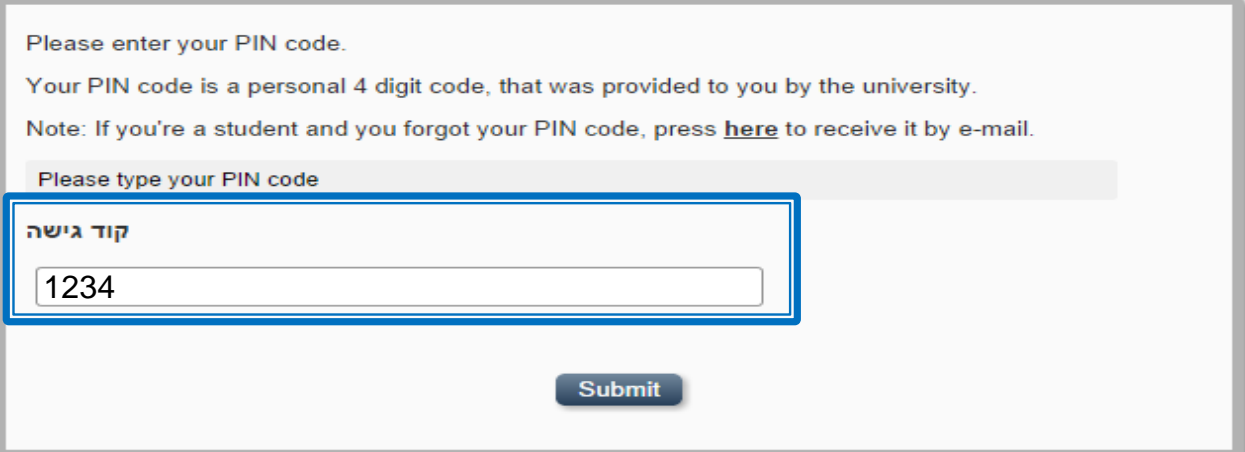

## **מקלידים את קוד ה** – PIN**) קוד אישי) בן 4 ספרות**

#### Change Password

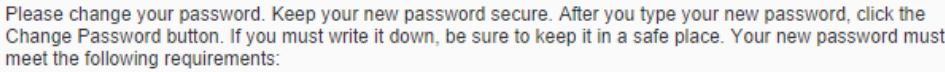

- 
- 
- Password is case sensitive.<br>• Must be at least 6 characters long.<br>• Must be no more than 16 characters long.

סיסמתך חייבת לעמוד בתנאים הבאים: הסיסמה יכולה להכיל ספרות ותווים מיוחדים. ישנה אבחנה בין אותיות קטנות<br>וגדולות באנגלית

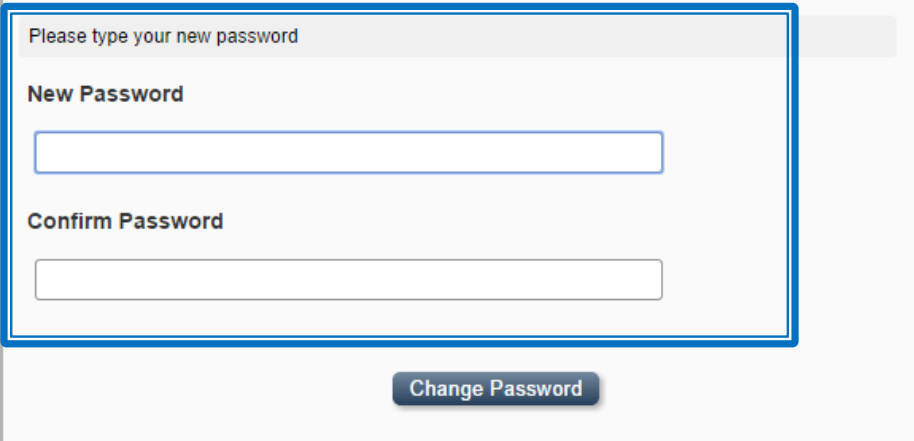

### יוצרים סיסמה חדשה

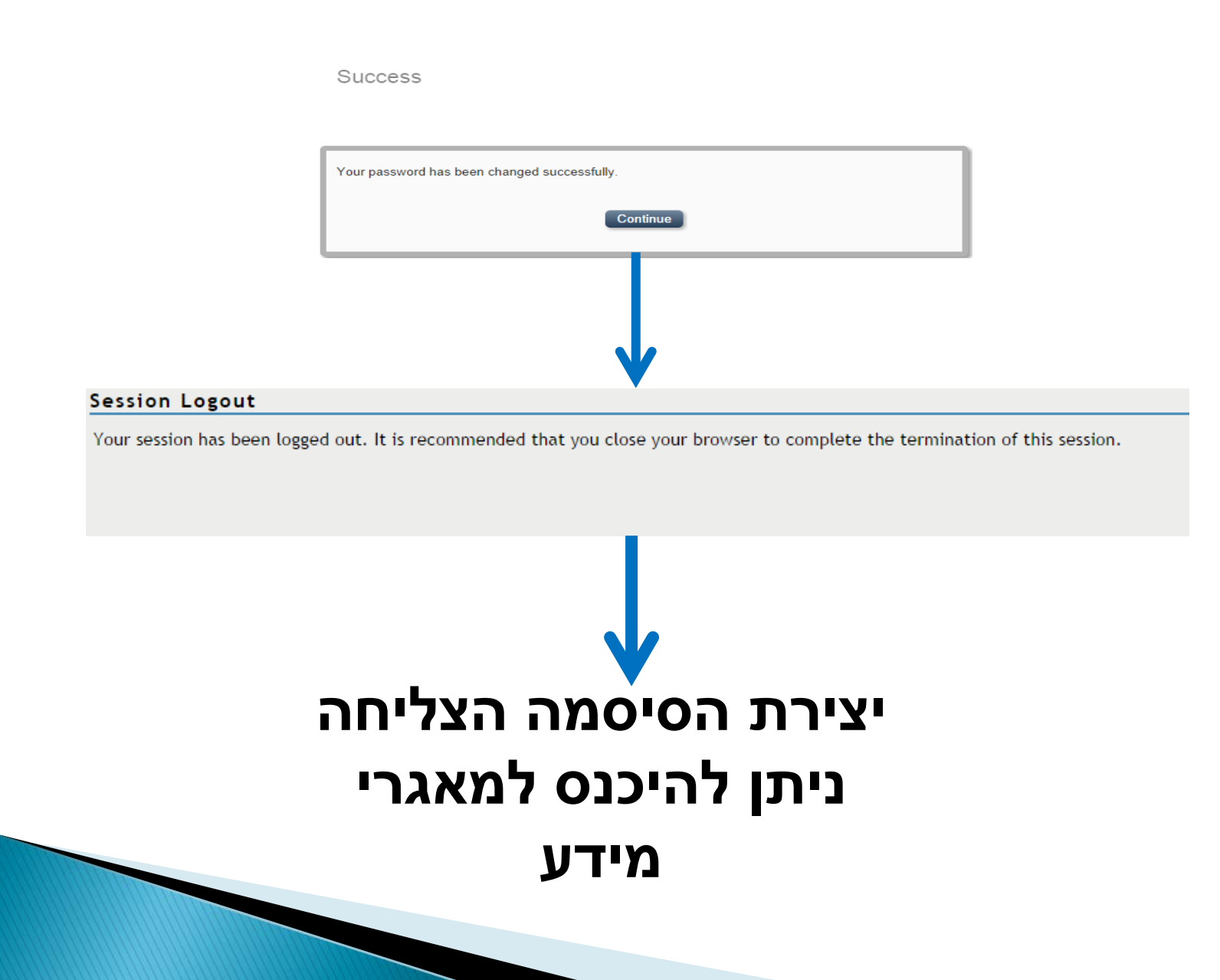

# **סטודנט שלא זוכר את קוד ה** – PIN**) קוד אישי)**

- .1 **ניתן לקבלו באמצעות פניה למדור שמע בטלפון 03-5317000 או \*9392**
	- .2 **ע"י פניה [למערכת אוטומטית](https://priel.biu.ac.il/yedion/fireflyweb.aspx?prgname=WhatMyPassword), הקוד ישלח למייל שאתו הסטודנט נרשם.**
		- .3 **הקוד מופיע בשובר תשלום.**